# **Illustrated Parts & Service Map**

## **HP RP3 Retail System, Model 3100**

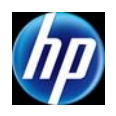

© 2012 Hewlett-Packard Development Company, L.P. The information contained herein is subject to change without notice. HP shall not be liable for tech-<br>nical or editorial errors or omissions contained herein. Intel, Pentium, Intel<br>Inside, and the Intel logo are trademarks or registered tra Corporation and its subsidiaries in the U. S. and other countries.

**Document Number 719219-001. 1st Edition December 2012.**

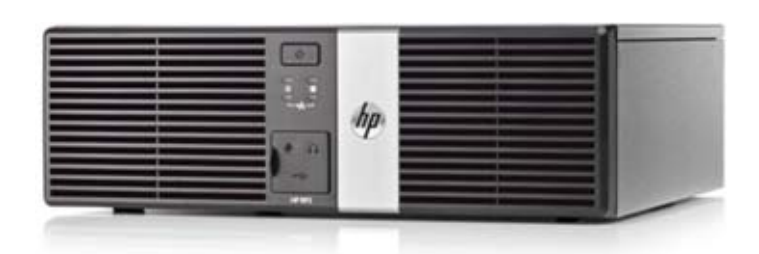

## **Key Specifications**

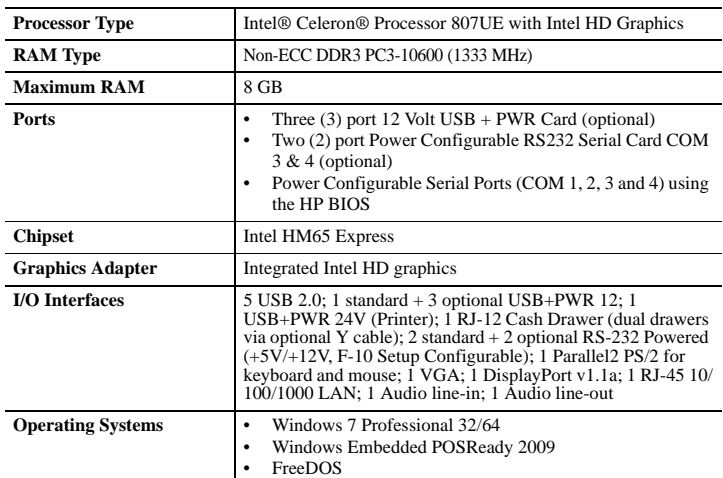

## **Spare Parts**

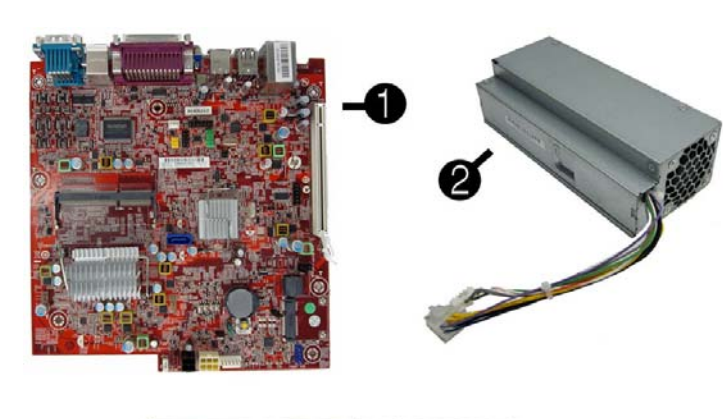

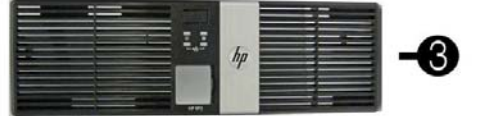

#### **System Unit**

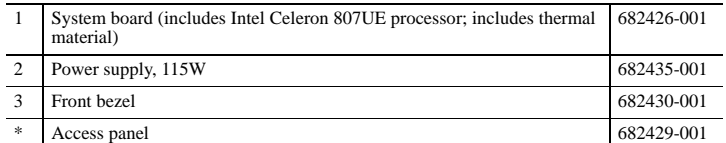

*\* Not shown*

#### **Mass Storage Devices (not illustrated)**

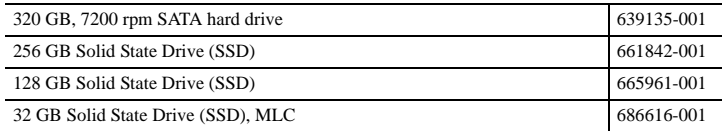

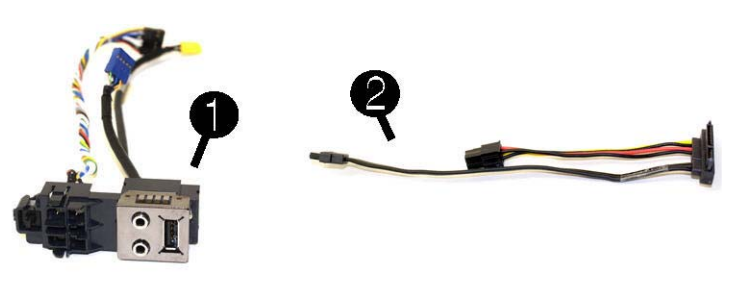

## **Cables**

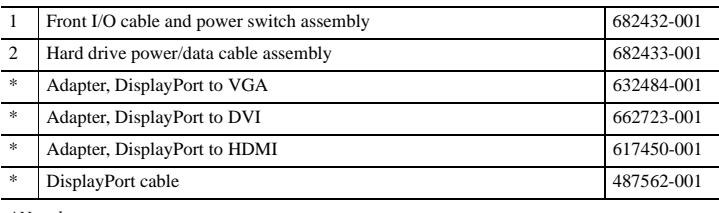

*\*Not shown*

#### **Keyboards (not illustrated)**

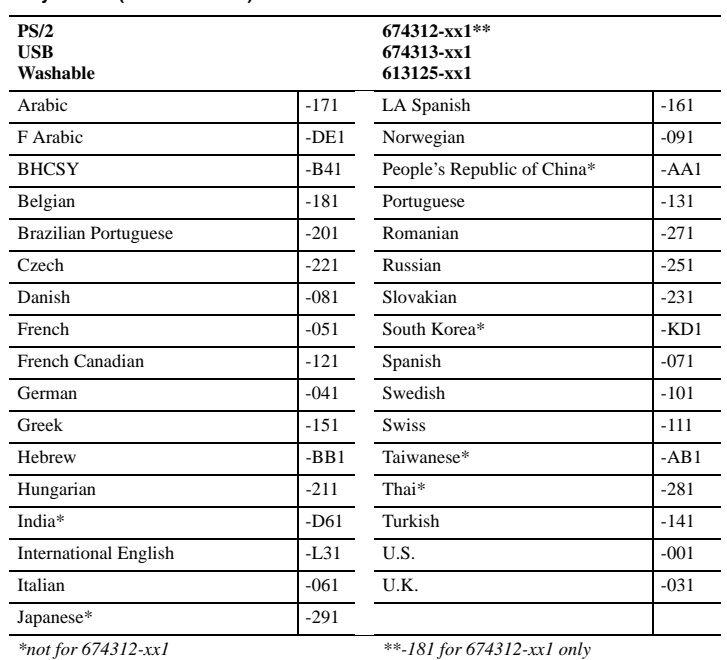

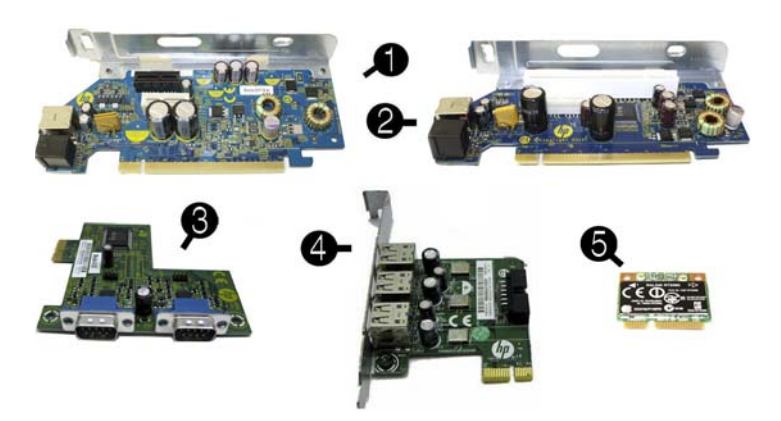

#### **System Board, Memory, Expansion Boards**

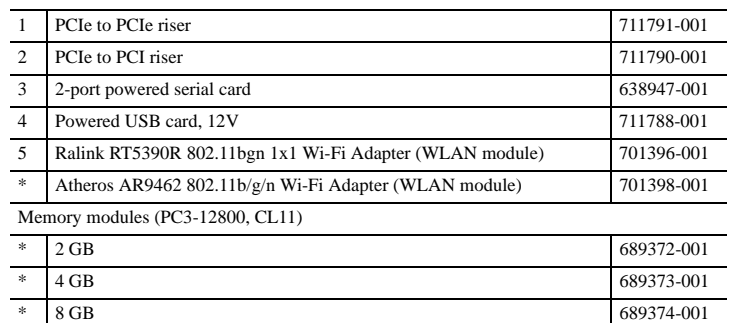

*\* Not shown*

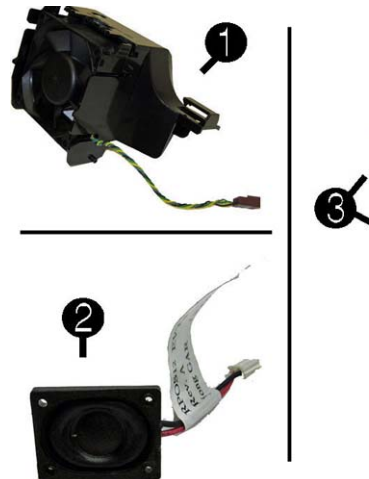

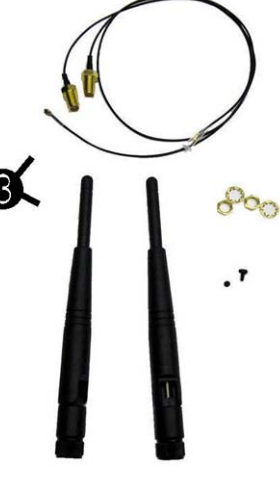

**Computer Setup Menu**

#### **Miscellaneous Parts**

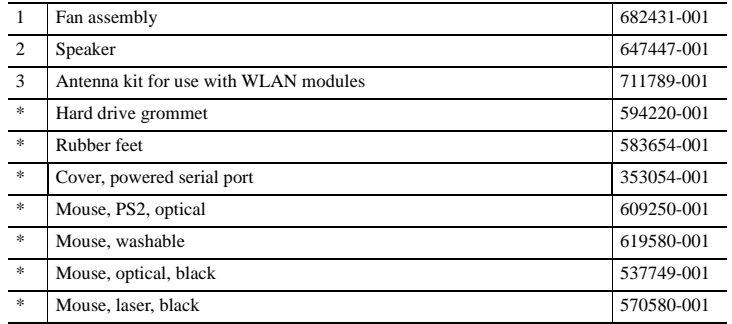

*\*Not shown*

#### **Password Security**

#### **Establishing a Setup or Power-On password:**

- 1. Turn on or restart the computer.
- 2. As soon as the computer turns on, press the **Esc** key while "Press the ESC key for Startup
- Menu" message is displayed at the bottom of the screen.
- 3. Press the **F10** key to enter Computer Setup.
- 4. To establish Setup password, select **Security > Setup Password** and follow the instructions. - or - To establish a Power-On password, select **Security > Power-On Password** and follow the instructions on the screen
- 5. Before exiting, click **File > Save Changes and Exit**.

#### **Resetting a Setup or Power-On password:**

- 1. Turn off the computer and disconnect the power cord from the power outlet.
- 2. Remove the access panel.
- 3. On the system board, locate the header labeled PSWD.
- 4. Remove the jumper from the header.
- 5. Replace the jumper.
- 6. Replace the chassis access panel and reconnect the power cord.
- 7. Turn on the computer and allow it to start.

#### **Clearing CMOS**

- 1. Turn off the computer and disconnect the power cord from the power outlet.
- 2. Remove the access panel.
- 3. On the system board, press and hold the CMOS button for 5 seconds.
- 4. Replace the chassis access panel and reconnect the power cord.
- 5. Turn on the computer and allow it to start.

### **Diagnostic LEDs**

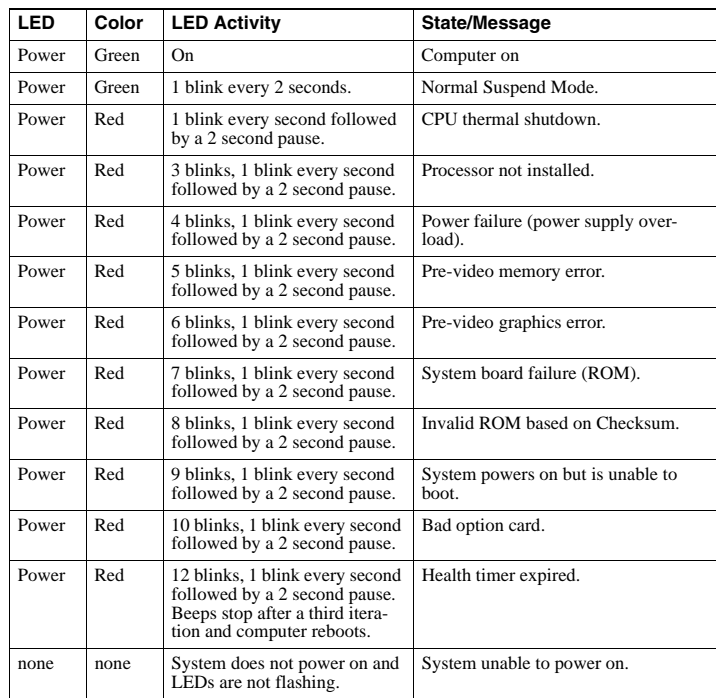

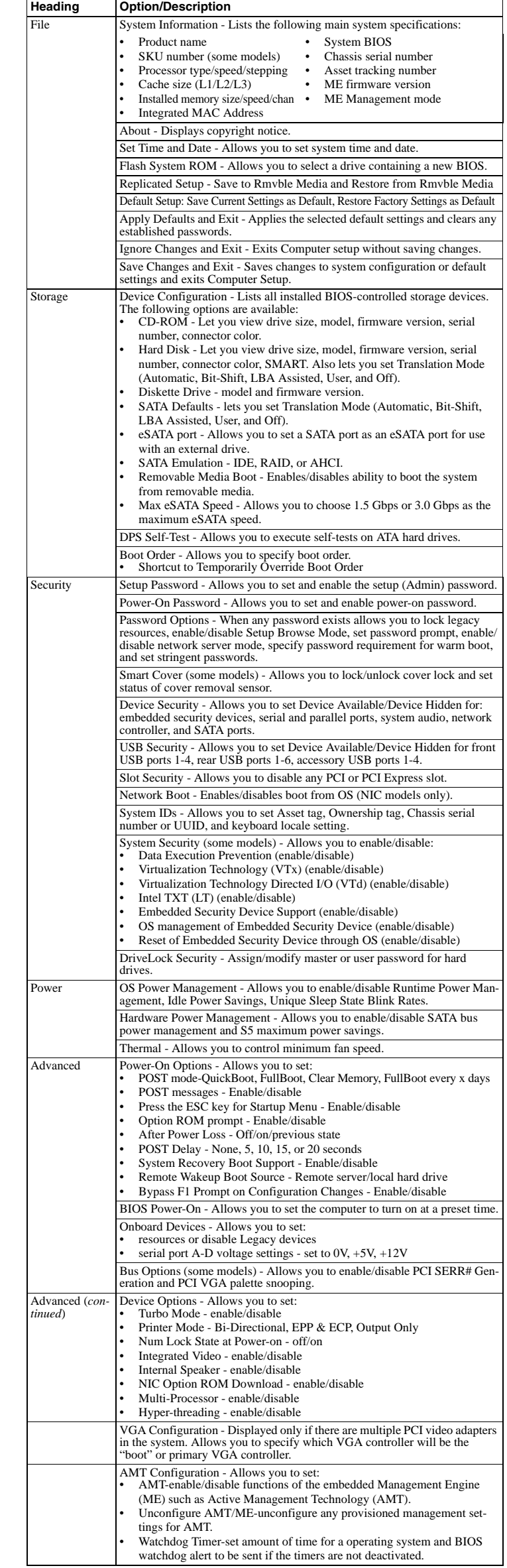

## **System Board**

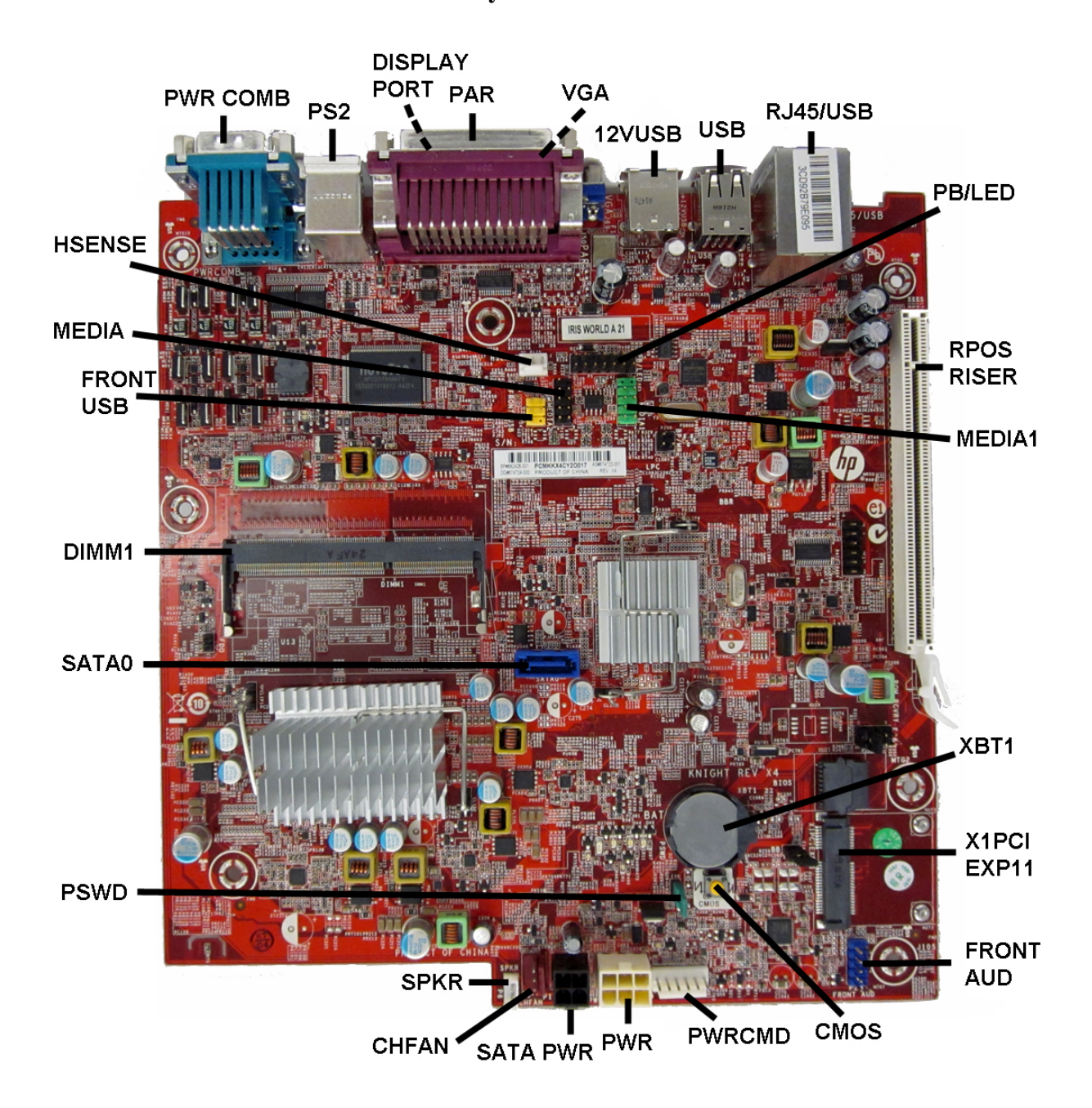

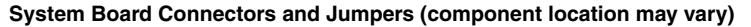

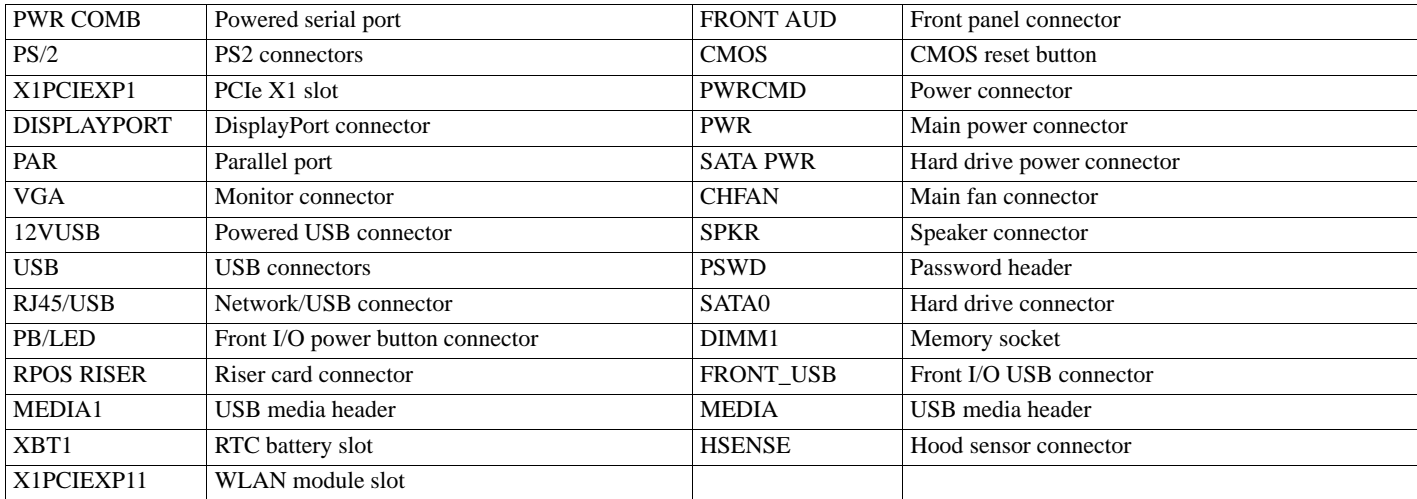